# Control your presentation with a Wii Remote

Here at FrOSCon 2009 we provide you with a Wii Remote for giving your presentation. Every conference room is equiped with a bluetooth-enabled PC running a CentOS LiveUSB and a Wiimote.

With a single keypress you can connect a Wii Remote with your computer to give your presentation. You just have to focus on what you want to present. If you plan to use your own laptop, we have extra bluetooth dongles too.

We also provide you with various Linux packages for your own laptop. (Or can help you package it for your distribution of choice)

#### What does it do?

WiiPresent does a few things for you automatically:

- It disables your screensaver
- It rumbles (force feedback) every 10 minutes to tell you how much time has passed
- It indicates in what 10 minute time slot you are by using the leds

But you can do so much more, browse your presentation, control the mouse-pointer, start other applications. We support 40+ applications, eg. media players, browsers, ...

#### How does it work?

Simply start WiiPresent and press  $\bigcirc$  and  $\bigcirc$  together. This will pair your WiiMote with your system and starts counting down to the end of your presentation.

#### Can I try it?

Of course, we want to make sure you are confident to use it, so find our booth in the 'Mensa', at the entrance go directly to the left. Or simply follow the 'Food" or 'Catering" signs (green arrows). We have a demo setup and can help you with any questions you have.

You can find the source code and packages at: <a href="http://dag.wieers.com/home-made/wiipresent/">http://dag.wieers.com/home-made/wiipresent/</a>

## **Controlling your applications**

WiiPresent will send keyboard events (key combinations) to the application that has the focus. This means that when you start your presentation all your actions go to your presentation application.

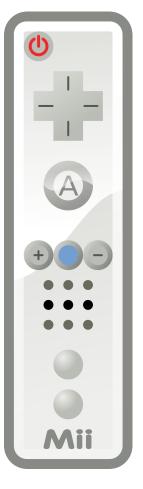

### **Controlling your mouse pointer (MOUSE MODE)**

If you press A and B (button on top and bottom) together you toggle MOUSE MODE. Now you can tilt your Wii Remote sideways (roll it over) to move your mouse pointer to left and right. If you tilt it backward and forward your mouse pointer will go up and down. The - and + buttons are used as left and right mouse buttons.

# A A Mii

#### **Key shortcuts for presentations**

Here is a short summary of the buttons and their meaning for **presentation** applications. (OpenOffice Impress, Xpdf, Evince, Acrobat Reader)

| Connect your Wii Remote | ① and ② together        |
|-------------------------|-------------------------|
| Next slide              | A or →                  |
| Previous slide          | <b>←</b>                |
| Next workspace          | <b>B</b> and + together |
| Previous workspace      | <b>B</b> and — together |
| Toggle Fullscreen       | 0                       |

### **Progress indicator**

The four blue leds at the bottom of your Wii Remote indicate how much time has passed and how much there is left. Here is an overview:

| Blue Leds | Presentation progress     | Rumble Time          |
|-----------|---------------------------|----------------------|
|           | Between 0 and 10 minutes  | 1x after 10 minutes  |
| ■□□□      | Between 10 and 20 minutes | 2x after 20 minutes  |
|           | Between 20 and 30 minutes | 3x after 30 minutes  |
|           | Between 30 and 40 minutes | 4x after 40 minutes  |
|           | Between 40 and 50 minutes | 10x after 50 minutes |

#### Other key shortcuts for general usage

There are many supported applications that have their own key combinations for certain functionality, but here are a few common ones that might be useful to you too:

| Zoom in or out                | + or -                  |
|-------------------------------|-------------------------|
| Switch between applications   | B and → together        |
| Blank screen (and mute audio) | <b>B</b> and ② together |